# **How to use and order transcripts on Naviance**

### **Login**

Login into HISD Hub and go to "Digital Resources" open up Naviance

- Come or email the College Corner if your parents wants an activation code for parents access to your Naviance portal.
- Parents can also access their student's account. Do this so they can get helpful emails that you might miss.

You will keep track of the colleges that you are applying to by using the Colleges I'm Applying To list. This list provides an overview of the college, the college deadline, transcript requests, and whether the application was submitted allowing you to easily keep track of your college application process. Additionally, view other college application information like requests for letters of recommendation, college events, and test scores. Accessing the List

1. From Naviance Student, Colleges > Colleges I'm Applying To.

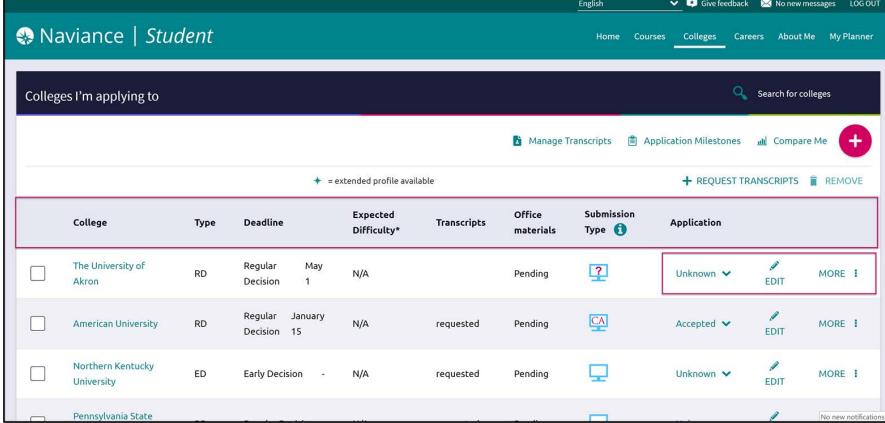

#### **Adding a College(s) to the List & Requesting Transcripts**

Colleges can be added to the Colleges I'm Applying To: *From Colleges I'm Applying To*

1. Click the Add button  $(+ sign)$ .

*The Add New College Application, Step 1 Add Application displays.*

2. From Which college are you applying to? use the drop-down

- or type the name of the desired college and select from the matches.
- 3. From App Type click the drop-down to identify your answer.
- 4. From I'll submit my application? click the drop-down to identify your answer.
- 5. If you have already sent in your application, select the checkbox labeled

I've submitted my application. If not, leave it unchecked.

#### **If you currently do not need to request transcripts, select Add Application.**

- 6. Click Add and Request Transcript.
- *The Add New College Application Step 2 Request Transcript displays.*
- 7. From What type of transcript/s are you requesting? select the checkbox(es) that identify your answer.
- 8. Review Where are you sending this transcript? to ensure the proper college name is displaying.
- 9. Click Request and Finish.

## **Requesting Transcripts for Scholarships**

Official sealed paper transcripts are now available for students to request and pay for on SchoolPay. https:// www.schoolpay.com/pay/for/Lamar-HS-Transcipt-/SdWFQYS the will be mailed to the address you provide.

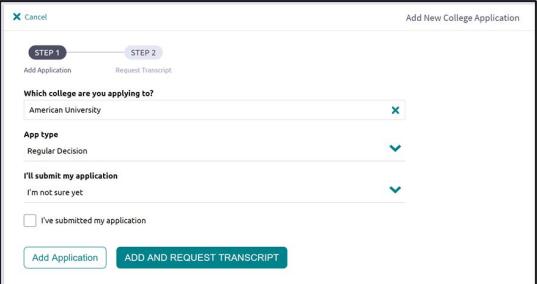